**Edição Especial • dezembro** 2022

# Fundação com

### Conheça mais sobre **o novo Acesso dos Participantes**

E

Ę

盃

 $\overline{\mathbb{R}}$ 

田

9

para garantir mais praticidade ao seu dia a dia. Nossos serviços reunidos no mesmo lugar

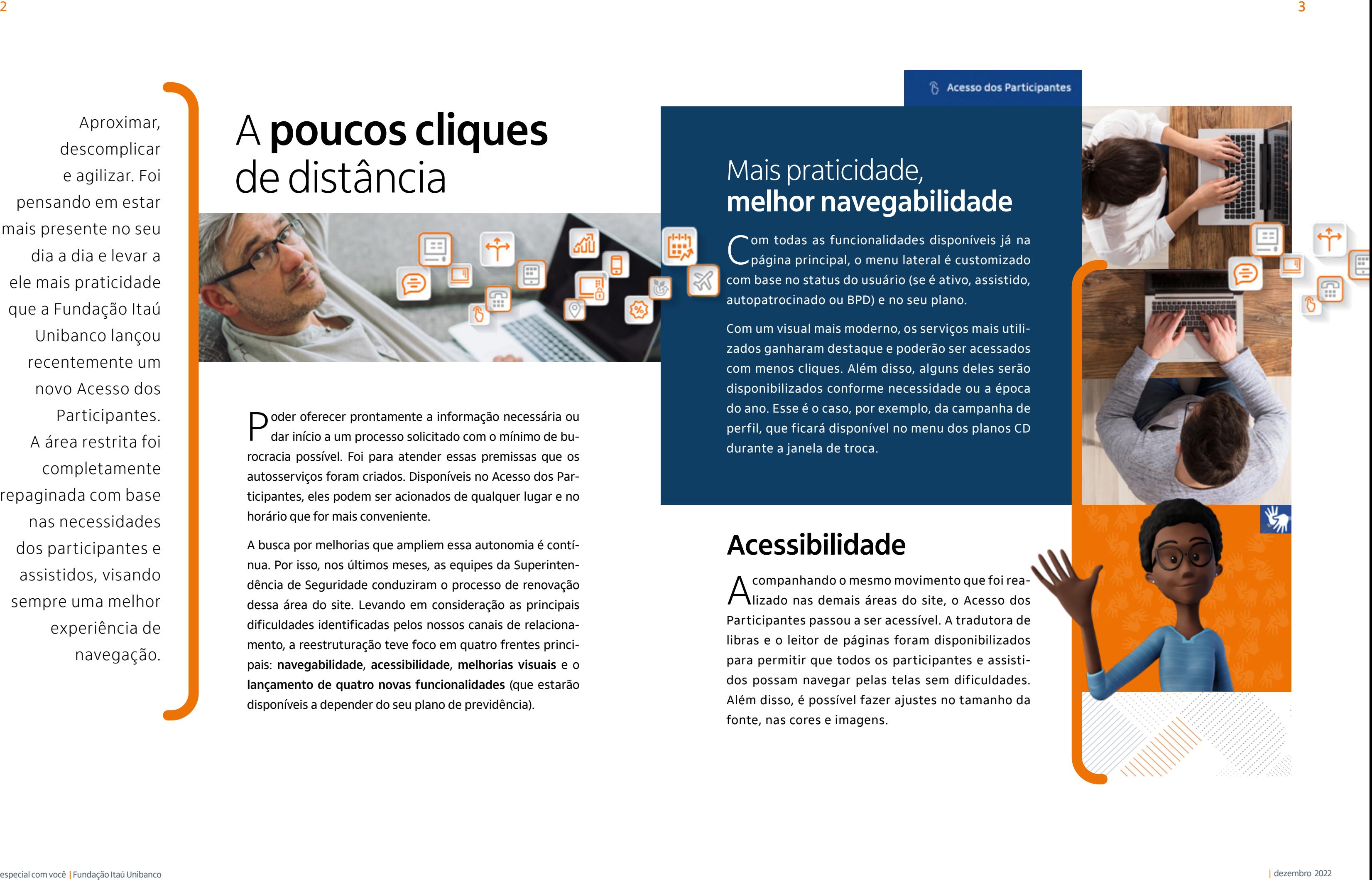

# A **poucos cliques** de distância

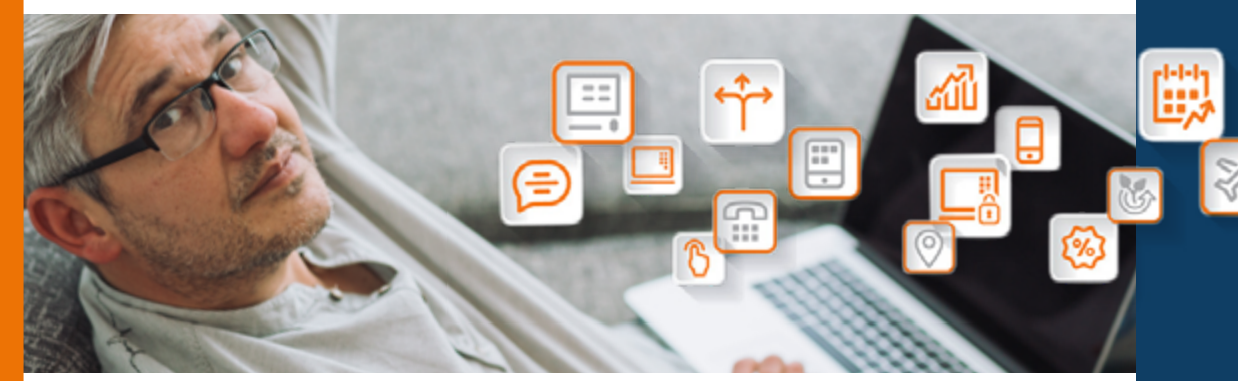

 $\bigcap$  oder oferecer prontamente a informação necessária ou dar início a um processo solicitado com o mínimo de bu rocracia possível. Foi para atender essas premissas que os autosserviços foram criados. Disponíveis no Acesso dos Par ticipantes, eles podem ser acionados de qualquer lugar e no horário que for mais conveniente.

A busca por melhorias que ampliem essa autonomia é contí nua. Por isso, nos últimos meses, as equipes da Superinten dência de Seguridade conduziram o processo de renovação dessa área do site. Levando em consideração as principais dificuldades identificadas pelos nossos canais de relaciona mento, a reestruturação teve foco em quatro frentes princi pais: **navegabilidade**, **acessibilidade**, **melhorias visuais** e o **lançamento de quatro novas funcionalidades** (que estarão disponíveis a depender do seu plano de previdência).

A companhando o mesmo movimento que foi rea-<br>Alizado nas demais áreas do site, o Acesso dos  $\bigcap$ lizado nas demais áreas do site, o Acesso dos Participantes passou a ser acessível. A tradutora de libras e o leitor de páginas foram disponibilizados para permitir que todos os participantes e assisti dos possam navegar pelas telas sem dificuldades. Além disso, é possível fazer ajustes no tamanho da fonte, nas cores e imagens.

# Mais praticidade, **melhor navegabilidade**

Com todas as funcionalidades disponíveis já na página principal, o menu lateral é customizado com base no status do usuário (se é ativo, assistido, autopatrocinado ou BPD) e no seu plano.

Com um visual mais moderno, os serviços mais utili zados ganharam destaque e poderão ser acessados com menos cliques. Além disso, alguns deles serão disponibilizados conforme necessidade ou a época do ano. Esse é o caso, por exemplo, da campanha de perfil, que ficará disponível no menu dos planos CD durante a janela de troca.

# **Acessibilidade**

Aproximar, descomplicar e agilizar. Foi pensando em estar mais presente no seu dia a dia e levar a ele mais praticidade que a Fundação Itaú Unibanco lançou recentemente um novo Acesso dos Participantes. A área restrita foi completamente repaginada com base nas necessidades dos participantes e assistidos, visando sempre uma melhor experiência de navegação.

Veja abaixo aqueles que foram migrados para a nova página:

- **O Beneficiário Indicado** está disponível via autosserviço para inclusão/ alteração/ exclusão de acordo com o regulamento de cada plano.
- É possível realizar a **alteração de renda mensal** de acordo com as regras e carência regulamentar de cada plano. Isso vale também para a **solicitação de Saque Único**.
- Já a alteração de **Perfil de Investimento** ficará disponível no menu dos planos CD sempre que houver uma janela de troca.

# Conheça as **novas funcionalidades!**

### **Benefício online**

Asolicitação de benefício foi completa-mente digitalizada! A partir de agora, os participantes dos planos de modalidade CD ou CV não precisarão mais realizar essa demanda via formulários impressos. Será possível solicitar o benefício e fazer simulações de renda de forma totalmente online.

# Quais **serviços**  podem ser **realizados por lá**? Além das funcionalidades já disponibilizadas

Até então, era necessário primeiramente realizar a solicitação por e-mail, canal também utilizado para receber toda a documentação que o processo exigia. O formulário deveria ser impresso, preenchido, assinado e enviado à Fundação pelo participante. Em seguida, cabia às Gerências de Relacionamento, Cadastro e Benefício seguir com suas análises e respectivas responsabilidades até a finalização do requerimento.

Com a nova funcionalidade, o solicitante pode dar entrada nesse pedido de forma muito mais simples e rápida. A conferência e atualização dos dados passa a ser realizada pelo próprio participante que, em seguida já seleciona o tipo de benefício. Na sequência, escolhe a opção de renda, com a possibilidade de saque de até 25%, e opta por um perfil de investimento. Após a inclusão online dos documentos, a área de Relacionamento realiza uma checagem do que foi enviado e, estando tudo correto, ocorre a análise e concessão do benefício.

Com isso, o processo elimina a etapa de preenchimento manual do formulário e facilita a entrega de documentação. Todas as equipes envolvidas no procedimento conseguem ter acesso simultâneo à demanda, o que confere

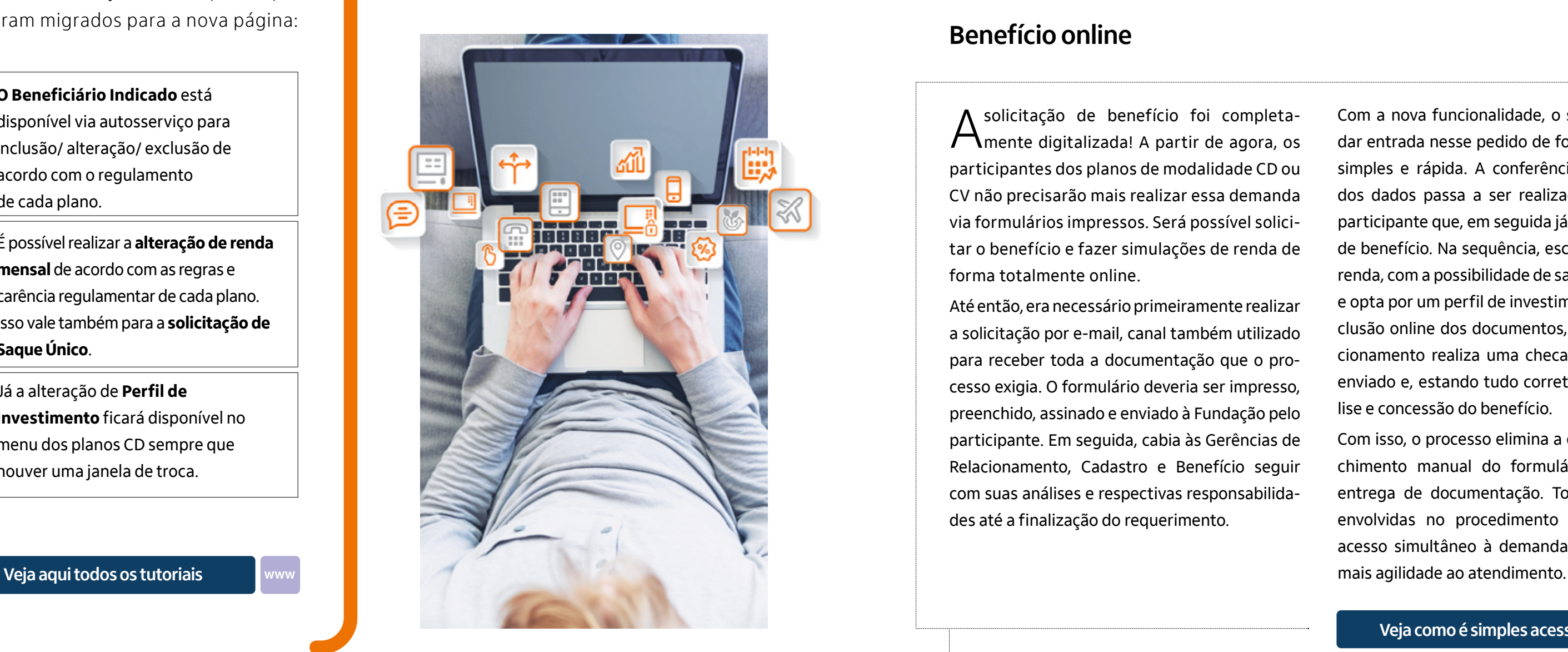

#### **[Veja como é simples acessar](https://www.fundacaoitauunibanco.com.br/wp-content/uploads/2022/12/Passo-a-passo-Beneficio-Online-FIU.pdf) www**

desde antes da migração para o novo Acesso dos Participantes, **quatro novos serviços foram lançados**:

7

#### **Instituto online**

uando o participante se desliga da patrocinadora, mas ainda não é elegível à aposentadoria, ele pode optar por quatro diferentes caminhos para seu plano:

- Se tornar **autopatrocinado**: quando permanece efetuando suas contribuições, assume aquelas que seriam atreladas à patrocinadora e, se previsto em regulamento, realiza a contribuição administrativa;
- Optar pelo **benefício proporcional diferido**, que significa que permanecerá no plano sem realizar novas contribuições enquanto aguarda atingir a idade para aposentadoria, quando poderá usufruir do benefício;
- Realizar a **portabilidade** transferindo para outro plano de previdência o valor ao qual tem direito, conforme regulamento; ou
- Realizar o **resgate** do saldo constituído por suas próprias contribuições. Nesse caso, o valor formado pelas contribuições da patrocinadora é revertido ao próprio plano.

### **Empréstimo online**

Uma linha de crédito exclusiva para emprés-timos junto à Fundação é oferecida para os assistidos (sejam aposentados ou pensionistas) dos planos ACMV, 002, Franprev, Prebeg, Banorte e PAC. O processo, que antes era feito de forma manual, via e-mail e demandava assinatura física, passa a acontecer 100% online. Com o autoatendimento, a funcionalidade garante mais autonomia e agilidade. Veja como é prático realizar a solicitação:

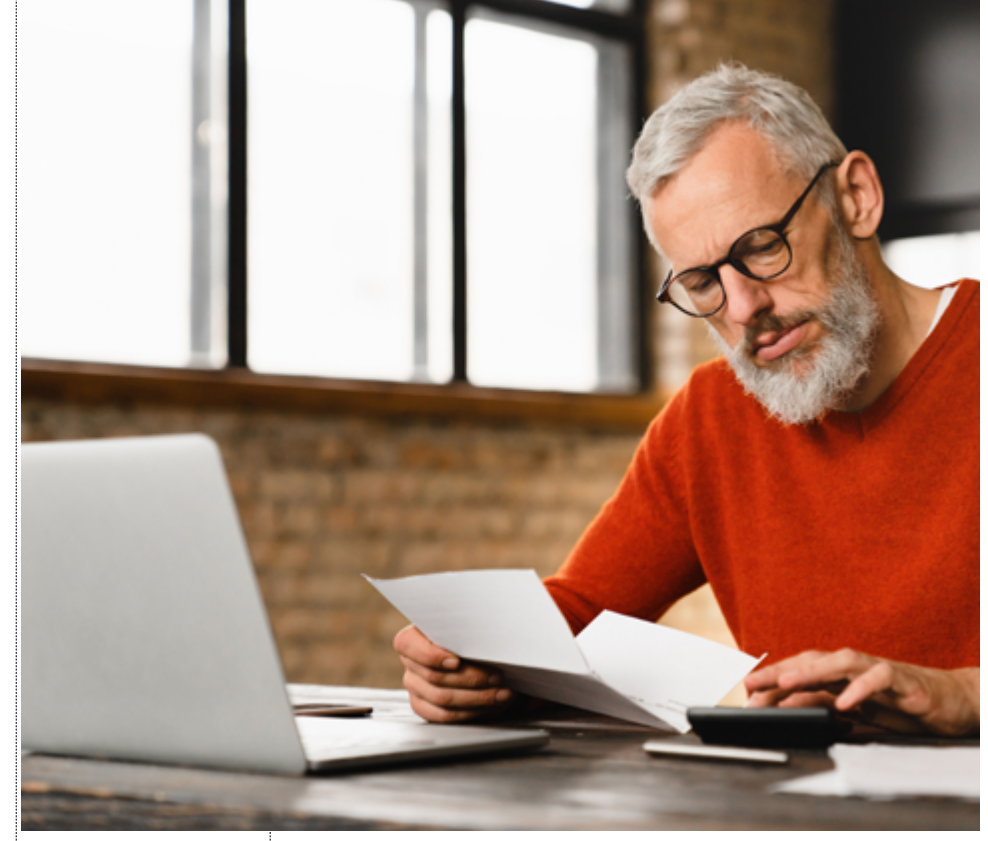

### **Alteração Cadastral**

**[Veja como é simples](https://www.fundacaoitauunibanco.com.br/wp-content/uploads/2022/12/Passo-a-Passo-Alteracao-Cadastral-FIU.pdf) www**

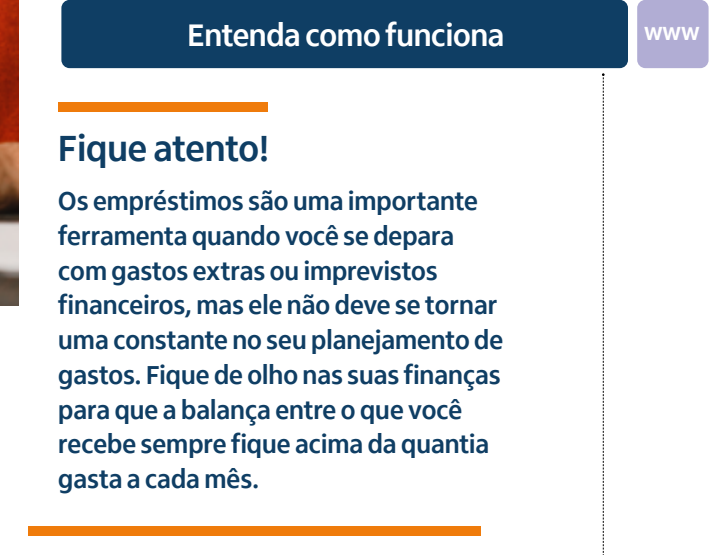

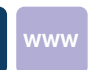

A escolha entre essas opções contava com um processo manual que precisava ser realizado a partir do preenchimento de formulário específico. Com a funcionalidade, essa requisição se tornará mais prática para os ativos que fazem parte dos planos com perfis de investimento (**Itaubanco CD**, **Redecard CD**, **Itaubank** e **Futuro Inteligente**).

É importante ressaltar, porém, que o formato de requisição utilizado até então não será inicialmente descartado. Caberá ao participante definir o que lhe atende da melhor maneira.

**[Veja aqui o tutorial](https://www.fundacaoitauunibanco.com.br/wp-content/uploads/2022/12/Passo-a-Passo-Instituto-Online-FIU.pdf) www**

Oparticipante ou assistido poderá alterar seus dados pessoais, dados residenciais e dados bancários pelo autosserviço sempre que precisar, sem limitações ou carência de alteração. A funcionalidade é válida para os participantes assistidos, autopatrocinados ou BPD. Aqueles que ainda são ativos devem manter seus dados atualizados no IU Conecta.

# Sabe **como entrar** no Acesso dos Participantes?

O Acesso dos Participantes fica disponível na página principal do site, no menu superior.

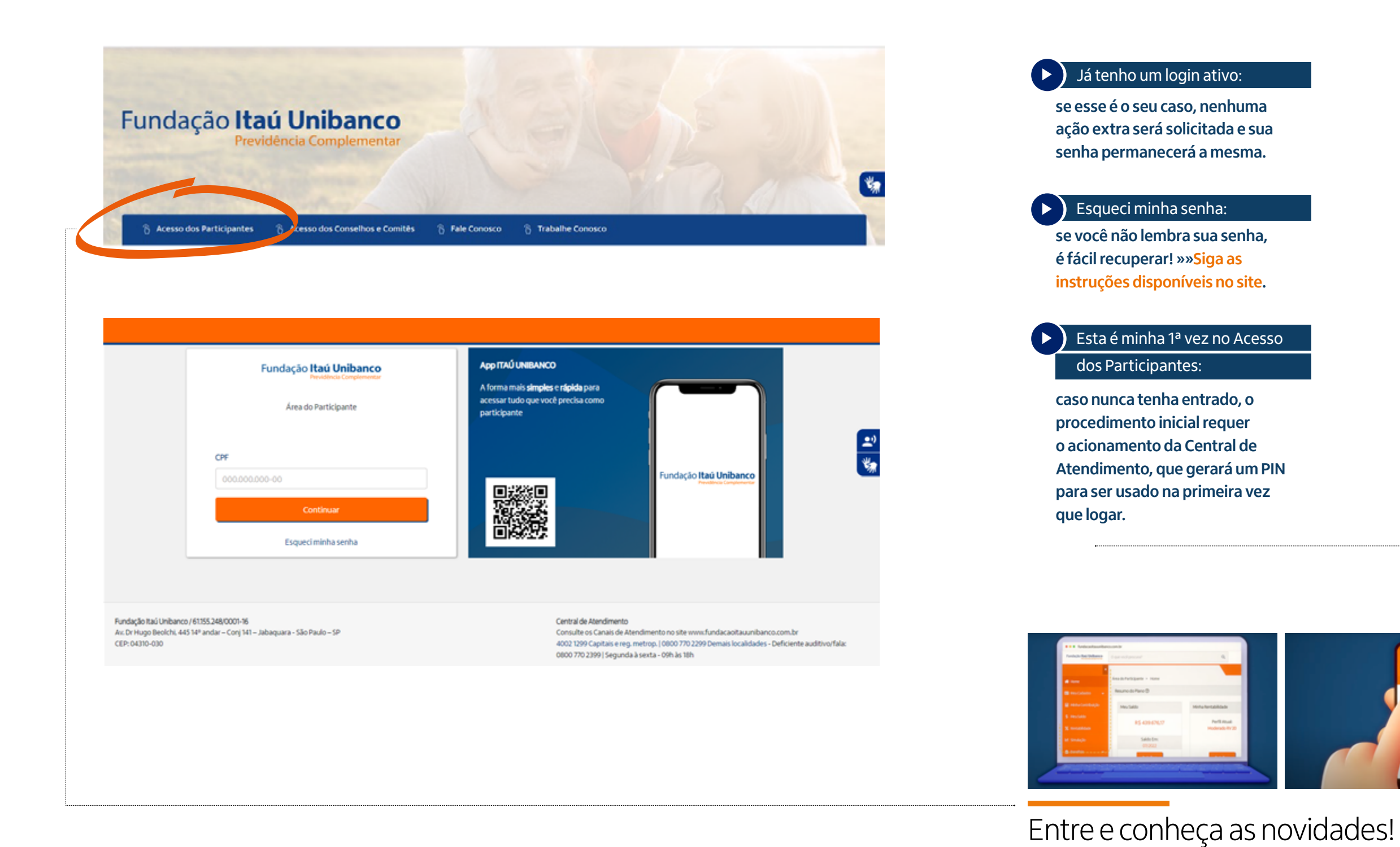

**Preparamos um vídeo que te ajudará a entender como acessar o autoatendimento!** 

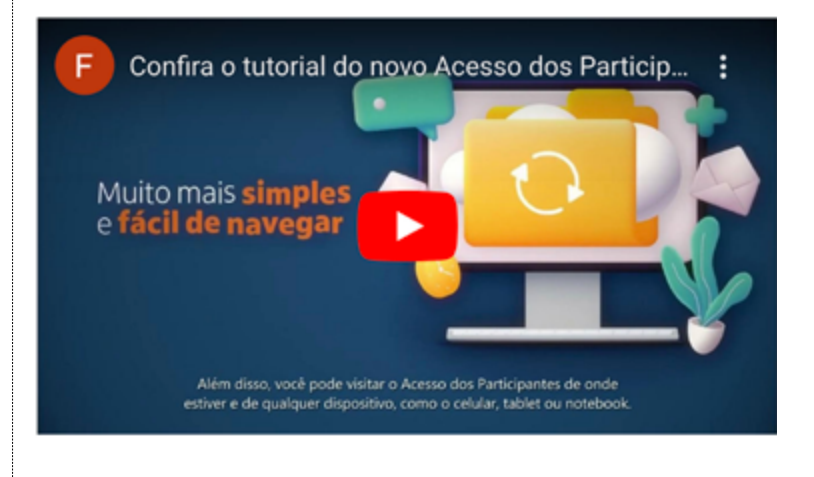

#### **[Confira o vídeo aqui !](https://www.fundacaoitauunibanco.com.br/blog/conheca-o-novo-acessos-dos-participantes/) www**

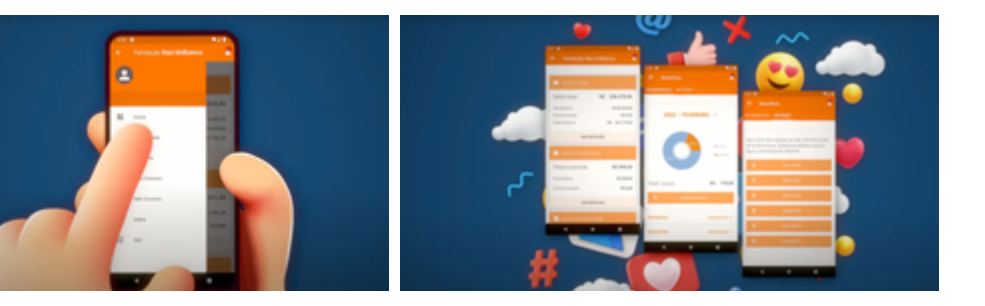

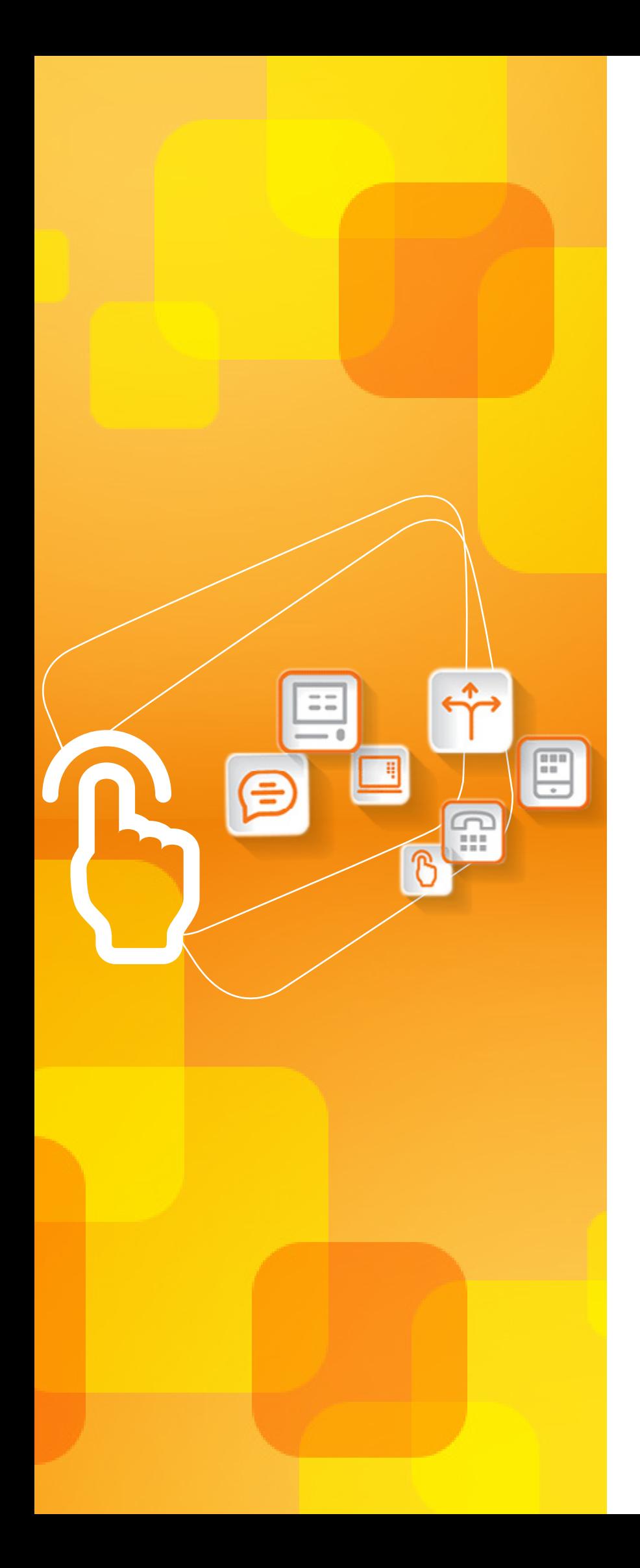

#### Dúvidas

Em caso de dúvidas, entre em contato com a equipe da Fundação usando os canais de atendimento disponíveis no site fundacaitauunibanco.com.br

**[Contatos úteis](https://www.fundacaoitauunibanco.com.br/atendimento/) www**